# STATE HOMELAND SECURITY PROGRAM (SHSP)

# FY2022 ENHANCING CYBERSECURITY LOCAL PREPAREDNESS (ECSLP)

COMPLIANCE WORKSHOP NOVEMBER 1, 2022

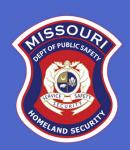

#### **AGENDA**

- ► Roll Call
- Grant Requirements
- Inventory Management
- WebGrants
  - Subaward Agreement
  - Budget
  - Reimbursement Request (Claims)
  - Subaward Adjustment
  - Status Report
  - Correspondence
- ▶ Grant File
- ► Grant Closeout
- Monitoring

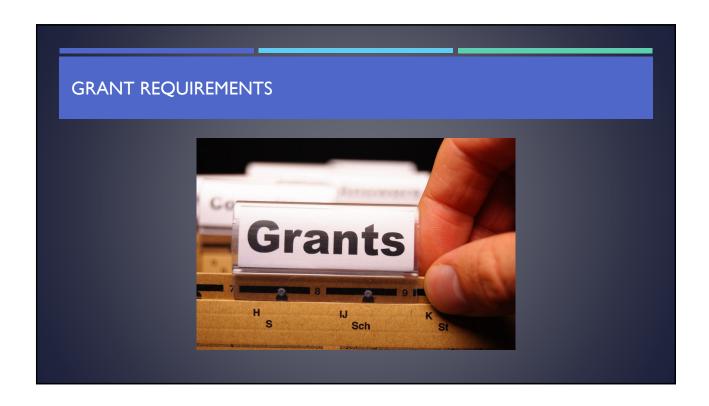

# ENHANCING CYBERSECURITY LOCAL PREPAREDNESS (ECSLP)

- ► The objective of the FY 2022 SHSP is to fund state and local efforts to prevent terrorism and prepare the Nation for threats and hazards that pose the greatest risk to the security of the United States
  - SHSP ECSLP assists state and local efforts to build, sustain, and deliver the capabilities necessary to prevent, prepare for, protect against, and respond to, acts of terrorism in cybersecurity through projects that strengthen local cybersecurity preparedness by focusing on cybersecurity measures to help manage local risk and enhance Missouri's cybersecurity posture

#### FEDERAL GRANT REQUIREMENTS

- ► Code of Federal Regulations 2 CFR Part 200 Uniform Administrative Requirements, Cost Principles, and Audit Requirements for Federal Awards
  - Regulations provide the foundational requirements for federal financial assistance
- Subrecipients are required to comply with the programmatic requirements of the U.S. Department of Homeland Security (DHS), Notice of Funding Opportunity (NOFO), Fiscal Year 2022 Homeland Security Grant Program (HSGP)
  - Provides programmatic requirements specific to the State Homeland Security Program
- ► <u>Grant Programs Directorate (GPD) Information Bulletins (IBs)</u> https://www.fema.gov/grants/preparedness/about/informational-bulletins
  - IBs provide administrative instructions and guidelines critical to supporting the effectiveness and efficient delivery of the grant

### MISSOURI OFFICE OF HOMELAND SECURITY: DIVISION OF GRANTS (OHS) GRANT REQUIREMENTS

- ► FY 2022 SHSP ECSLP Grant Notice of Funding Opportunity (NOFO)
- Administrative Guide for Homeland Security Grants
- ▶ Information Bulletins
  - Information Bulletin 1: Policy on Monitoring
  - Information Bulletin 2: Policy on Advance Payment and Cash Advances
  - Information Bulletin 4: Policy on Food and/or Beverage Provided for Homeland Security Training/Exercise
     Sessions, Meetings, or Conferences
  - Information Bulletin 5: Policy on Reimbursement Requests
  - Information Bulletin 6: Policy on Utilization of the Training Request Form for Approved and Non-Approved
     Training
  - Information Bulletin 8: Policy on Budget and Program Revisions Subaward Adjustments

#### **EMERGENCY OPERATIONS PLAN (EOP)**

- ► All subrecipients that maintain an EOP
  - Must update EOP once every two years
  - Conform to guidelines outlined in <u>Comprehensive Preparedness Guide (CPG) 101 v2</u>

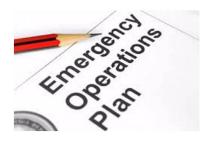

# **NATIONWIDE CYBERSECURITY REVIEW (NCSR)**

- ➤ All subrecipients of FY 2022 SHSP ECSLP funds are required to complete the NCSR each year during the grant period of performance
  - Required by the FY 2022 Homeland Security Grant Program (HSGP) Notice of Funding Opportunity (NOFO)
- ▶ Due December 31, 2022 and December 31, 2023
  - Send Completion Certificate to Debbie Musselman at <a href="mailto:Debbie.mussleman@dps.mo.gov">Debbie.mussleman@dps.mo.gov</a>
- Failure to complete the NCSR will result in loss of funding

# NATIONAL INCIDENT MANAGEMENT SYSTEM (NIMS)

- ➤ All subrecipients must strive to be NIMS compliant and adhere to the prescribed mandates and principles
- NIMS is a systematic, proactive approach to guide departments and agencies at all levels of government, nongovernmental organizations (NGO), and the private sector in working together seamlessly and managing incidents involving all threats and hazards—regardless of cause, size, location, or complexity—in order to reduce loss of life, loss of property, and harm to the environment.

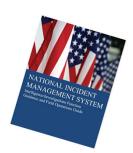

#### PROCUREMENT REQUIREMENTS

- With any expenditure, the subrecipient must ensure that:
  - The expenditure is an approved budget line item
    - Reimbursements will NOT be made for items that are not an approved budget line item at the time of purchase
  - Prior approval has been obtained, if necessary
  - Sufficient funds are in the approved budget line
- ➤ Subrecipients must have their own written procedures for determining costs are allowable, reasonable, allocable and necessary in accordance with Subpart E —Cost Principles and the terms and conditions of the Federal award (2 CFR Part 200.302 (7)). Agencies that do not have their own written policy, may adopt the OHS' Appendix B found in the Administrative Guide for Homeland Security Grants
- ▶ If a subrecipient is uncertain as to whether a cost meets these requirements, please contact the OHS for clarification

# PROCUREMENT REQUIREMENTS

- Subrecipient must follow their agency's procurement policy unless the State of Missouri policy is more restrictive
- ▶ If the subrecipient does not have a procurement policy, they must follow the State of Missouri procurement policy
- ► State of Missouri Revised Statutes Chapter 34, State Purchasing and Printing
- Missouri Rules of Office of Administration Division 40 Purchasing and Materials Management
- Cooperative Procurement Option

If utilizing state contract, procurement documents (quotes/bids) and invoice must reference state contract number

# **PROCUREMENT REQUIREMENTS**

State of Missouri Procurement Guidelines

# Purchase with prudence on the open market

Less than \$10,000

#### \$10,000 - \$99,999

- Must be competitively bid
- · Informal method is acceptable
- Minimum of 3 bids/quote
- Ex. Telephone quote, online pricing, request for quotation

#### Greater than \$100,000

- Formal solicitation required
- Advertised in at least two daily newspapers for general circulation at least 5 consecutive days before bids are to be opened
- May also advertise in at least 2 weekly minority newspapers & provide through an electronic medium available to general public
- Post a notice in a public area of your office
- Solicit by mail or other reasonable methods generally available to the public
- OHS must approve if less than 3 bids received

A single feasible source procurement of \$10,000.00 or more requires prior approval from the OHS

#### SINGLE FEASIBLE SOURCE

- ▶ Use of a single feasible source procurement of \$10,000.00 or more requires prior approval from the OHS.
- Single feasible source form can be located on the DPS website in the <u>Grant Applications and</u> Forms section
- If purchase is made using a single feasible source without prior approval, OHS has the right to refuse reimbursement

Non-compliance could result in the agency being listed as high risk

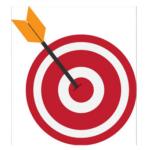

#### SINGLE FEASIBLE SOURCE

Use of single feasible source procurement is discouraged. A single feasible source procurement exists when:

- The item is available only from a single source; or
- ► The public exigency or emergency for the requirement will not permit a delay resulting from competitive solicitation; or
- ► The Office of Homeland Security expressly authorizes noncompetitive proposals in response to a written request from the local agency; or
- After solicitation of a number of sources, competition is determined inadequate

#### WHO ARE YOU DOING BUSINESS WITH?

- ➤ Subrecipients are required to verify that vendors used for grant purchases are not on either the Federal Excluded Parties List System (EPLS) or State Suspended/Debarred Vendors List
  - Federal System for Award Management
  - State of Missouri Office of Administration

\*Maintain a copy of a screenshot in the grant file to verify this was completed\*

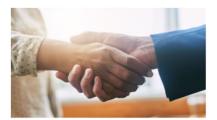

#### **PRIOR APPROVAL**

- Some items require prior approval from the OHS, including, but not limited to:
  - Contracts
  - Single Feasible Source over \$10,000
  - Projects requiring an Environmental and Historic Preservation (EHP)
  - Items that require a federal waiver can be located in IBs
    - Examples
      - **Boats**
      - ➤ Unmanned Aerial Vehicles (Drones)
      - Explosives

#### **AUDIT REQUIREMENTS**

- ➤ State and local units of government, institutions of higher education, and other nonprofit institutions, must comply with the organizational audit requirements of 2 CFR Part 200 Subpart F, Audit Requirements
  - Subrecipients who expend \$750,000 or more of federal funds during their fiscal
    year are required to submit a single organization wide financial and compliance
    audit report (single audit) to the <u>Federal Audit Clearinghouse</u> within 9 months
    after the close of each fiscal year during the term of the award
    - Expended funds include all Federal funds, not just SHSP funds

# **ENVIRONMENTAL HISTORIC PRESERVATION (EHP)**

- Projects that involve changes to the natural or built environment
  - An EHP review is an analysis of pertinent project information to determine whether a project may have the potential to impact environmental or historical/cultural resources
  - Including but not limited to: construction of communication towers; modification or renovation of existing buildings, structures, facilities, and infrastructure, new construction, replacement or relocation of facilities
  - Any ground disturbances
  - Includes project on interior of buildings and facilities

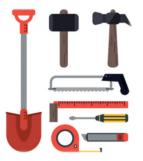

► The EHP review must be completed before initiating <u>ANY</u> work even if a previous award/year/program/project has an approved EHP review

#### **NO RETROACTIVE APPROVALS**

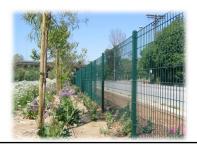

# **ENVIRONMENTAL HISTORIC PRESERVATION (EHP)**

FEMA POLICY: Grant Programs Directorate Environmental Planning and Historic Preservation Policy Guidance

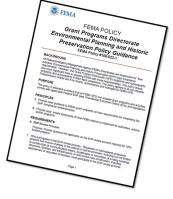

FEMA may be required to consult with the relevant State Historic Preservation Office (SHPO), the U.S. Fish and Wildlife Service (FWS), the U.S. Army Corps of Engineers (USACE), and others to determine impacts to sensitive resources

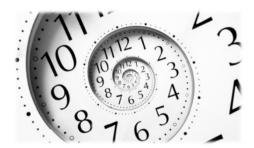

# **ENVIRONMENTAL HISTORIC PRESERVATION (EHP)**

- ▶ Purpose of EHP review is to ensure compliance **NOT** to deny or approve projects
- Costs of environmental review (e.g., archeological surveys, reports, etc.) are the responsibility of and paid by the grant subrecipient

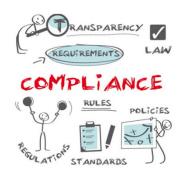

The EHP form can be located on the DPS website in the Grant Applications and Forms section:

#### Make sure your EHP Form includes

- ► Clear description of the project, including project location
- Labeled, ground-level photos of the project area
- ► Aerial photo(s)
- Includes the year built for any buildings/structures involved in the project
- Describes extent (length, width, depth) of any ground disturbance
- Includes any other pertinent EHP info (e.g., environmental studies/surveys, FCC info, permits in-hand, etc.)

Be sure you are using the current form - look for the expiration date in the right-hand corner

# **ENVIRONMENTAL HISTORIC PRESERVATION (EHP)**

- Bad
  - Install cameras in courthouse
- ► Good
  - Install 4 Panasonic VT-5 video cameras on first floor of 1898 county courthouse.
     Cameras will be installed opposite exit doors, 2 feet below drop ceiling (see diagram for location, position, and height). Wiring will use existing conduits..., etc.

#### Required: site photographs, maps and drawings.

- Labeled, color, aerial photograph of the project site
- Labeled, color, ground-level photographs of the project site
- Labeled, color photograph of each location where equipment would be attached to a building or structure (interior and exterior)
- Label all photographs with the name of facility, location (city/county, state) and physical location (physical address or latitude-longitude)
- ▶ Identify ground disturbance including Length x Width x Depth
  - Adding graphics to a digital photograph is a means to illustrate the size, scope and location of ground disturbing activities
  - Include details of any fill materials involved in ground disturbances

#### **EHP SUPPORTING PHOTOGRAPHS**

#### If Available:

- Labeled, color ground-level color photographs of the structure from each exterior side of the building/structure
- Technical drawings or site plans

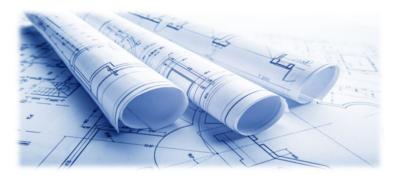

# **EHP SUPPORTING PHOTOGRAPHS**

► Aerial Photo

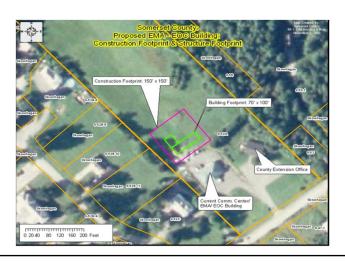

# **EHP SUPPORTING PHOTOGRAPHS**

► Clear and complete ground level photos with captions

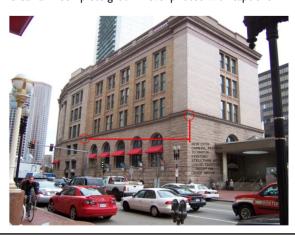

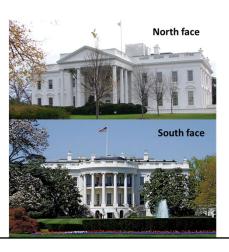

#### **EHP SUPPORTING PHOTOGRAPHS**

► Captioned Installation Mockup Photos

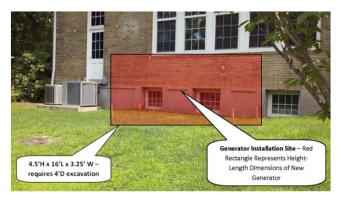

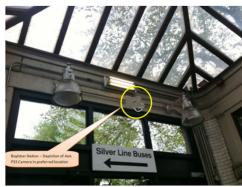

# **EHP SUPPORTING PHOTOGRAPHS**

Interior equipment photographs. The example in Figure 6 shows the use of graphic symbols to represent security features planned for a building. The same symbols are used in the other pictures where the same equipment would be installed at other locations in/on the building. This example includes the name of the facility and its physical address.

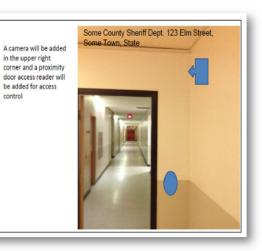

# **EHP SUBMISSION**

The EHP packet needs to be completed and submitted early!!

# Projects started before clearance is issued will NOT be reimbursed!

- If the project scope changes, another EHP form must be approved prior to work beginning
- ▶ Submit forms via Correspondence in WebGrants
- Questions: Debbie Musselman (573) 751-5997

- ► Equipment is defined as tangible, personal property (including information technology systems) having a useful life of more than one year and a per-unit acquisition cost of \$1,000 or more
- ► Entities may have a lower acquisition cost in their procurement policy. If so, they MUST use the most stringent policy
- ► Equipment must be available for use on other projects or incidents provided it will not interfere with the work on the project for which it was originally acquired

- ➤ All equipment purchased with State Homeland Security Program funds MUST be tagged
- All tags must state:

Purchased with U.S. Department of Homeland Security Funds

- Tags are available upon request
  - Contact Kelsey Saunders at <u>Kelsey.Saunders@dps.mo.gov</u>

- Equipment must be used in the program or project it was acquired for as long as needed
- During the time that equipment is used on the project or program for which it was acquired, the non-Federal entity must make the equipment available for use on other projects or programs currently or previously supported by the Federal government, provided the use will not "interfere" with the work on the project or program for which it was originally acquired

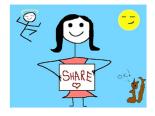

- ▶ When no longer needed, the equipment may be used in other activities supported by the Federal awarding agency, in the following priority:
  - Activities from the Federal awarding agency, which funded the original project
  - Activities under Federal awards from other Federal awarding agencies
- When acquiring replacement equipment, the non-Federal entity may use the equipment to be replaced as a trade in or sell the property and use the proceeds to offset the cost of the replacement property

- Subrecipients MUST:
  - Have an inventory management system and maintain effective control
  - Have a control system in place to prevent loss, damage and theft
  - Investigate all incidents
  - Have adequate maintenance procedures to keep property in good condition

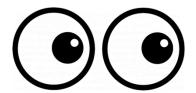

- Equipment must be protected against loss, damage and theft
  - Per <u>2 CFR 200.310</u>: The non-Federal entity must, at a minimum, provide the equivalent insurance coverage for real property and equipment acquired or improved with Federal funds as provided to property owned by the non-Federal entity
- Investigate all incidents of loss, damage, theft, and report to the OHS within 30 days of the incident
- Equipment must be maintained to keep it in mission capable (operational) condition

- ▶ Required to maintain inventory form for all equipment purchased with SHSP funds
- ► Equipment is added to OHS inventory at the time of claim approval
- Physical inventory MUST be taken and results reconciled once every two years
  - Next inventory will be due October 1, 2024
  - OHS will send list of your agency's inventory for verification

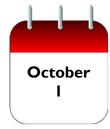

- ▶ Equipment inventory MUST be one item per line and include the following:
  - Region
  - County
  - Fiscal Year
  - Grant Program
  - Grant Award Number
  - Description of Equipment
  - EGMS/WebGrants Line Item Number
  - Manufacturer
  - Model
  - · Identification number
  - Title holder
  - Quantity

- Individual Item Cost
- % of Federal Participation in the Cost
- Date of Delivery
- Physical Location (MUST be the physical address)
- Use (Local, Regional, National, Statewide)
- Readiness Condition (Mission Capable/Not Mission Capable)
- Final Disposition
- Date of Final Disposition
- Final Disposition Sale Price
- Contact Name
- Contact Email
- Contact Phone Number

- When original or replacement equipment acquired with Homeland Security (HS) funds is no longer needed for the original project or program, the equipment may be retained, sold, or disposed, if it is not needed in any other HS sponsored project or program
- Disposition requests should be submitted on a timely basis. Disposition requests should not be held and submitted for approval at the time of the bi-annual physical inventory

- ➤ Subrecipients must request approval from the OHS prior to disposing of equipment. Procedures in the OHS Administrative Guide for Homeland Security Grants must be followed to request equipment disposition approval. Email the Equipment Disposition Forms to Kelsey Saunders at <a href="mailto:Kelsey.Saunders@dps.mo.gov">Kelsey.Saunders@dps.mo.gov</a>
- ► A copy of the approved Equipment Disposition Form must be maintained in the subrecipient grant file
- ► Equipment Disposition Form found on the OHS website in the <u>Grant Applications and Forms</u> section

- ▶ Equipment with a per item fair market value of less than \$5,000 may be retained, sold, or disposed with no further obligation when approval is given by OHS
- Equipment with a per item fair market value of \$5,000 or more may be retained or sold

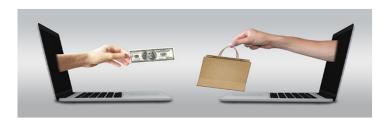

- ▶ If sold, the Federal awarding agency is entitled to an amount calculated by multiplying the current market value or proceeds from the sale by the Federal awarding agency's percentage of participation
  - Example: Region X wants to sell their 2009 F150, which was 75% funded with Homeland Security funds and 25% funded with local funds. The fair market value for their 2009 F150 was \$6,000.00. The Federal awarding agency would be entitled to \$4,500.00 of the proceeds and the local agency would be entitled to \$1,500.00

- ► Homeland security funding should support deployable assets that can be used locally, regionally, across the State of Missouri or the Nation through automatic assistance and mutual aid agreements
- ➤ All assets supported in part or entirely with homeland security grant funding, MUST be readily deployable and NIMS kind and typed when possible. While it may not be physically deployable, GIS and interoperable communications systems are considered deployable assets

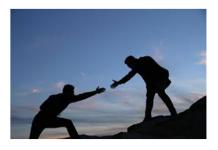

- ▶ Resource Typing: Assigning a standardized typing designation to each resource ensures responders get the right personnel and equipment. To meet the Tier I criteria for national resource typing definitions, the resource must already exist as a defined, deployable interstate response resource
- ► Kind: Describes what the resource is (e.g., Medic, Firefighter, helicopter, bulldozer)
- > Type: Describes the size, capability, and staffing qualifications of a specific kind of resource
- ► Website: Resource Typing Library Tool

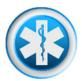

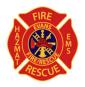

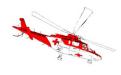

- Tier I represents resources that are included in the national resource typing definitions, the resource must:
  - Already exist as a defined, deployable interstate response resource
  - Be exchanged and deployed with usage governed through interstate mutual aid agreements
  - Be of sufficient capability to warrant being allocated and/or physically deployed nationally
  - Have performance capability levels that can be defined as to category, kind and type
- Be identified, inventoried, and tracked to determine availability status for response operations by the jurisdiction having authority
- Allow for command and control utilization under NIMS ICS
- Be sufficiently interoperable or compatible to allow for deployment through a defined system for resource ordering as authorized under interstate mutual aid and assistance agreements

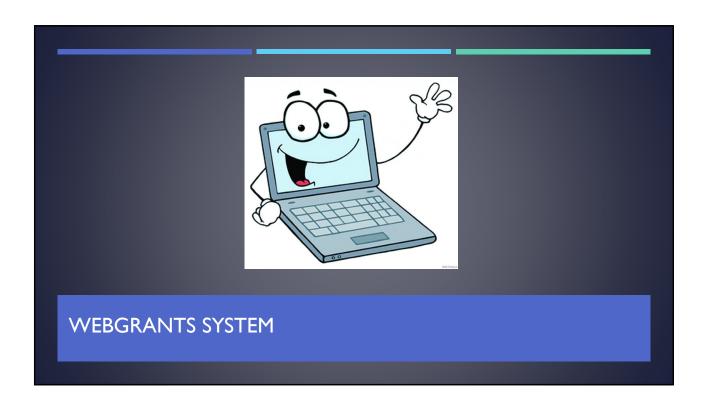

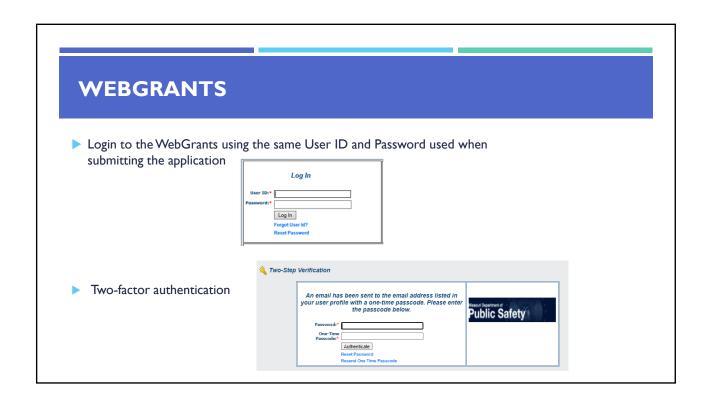

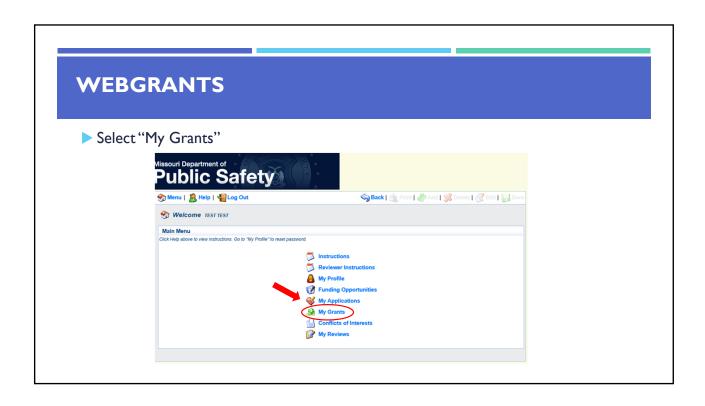

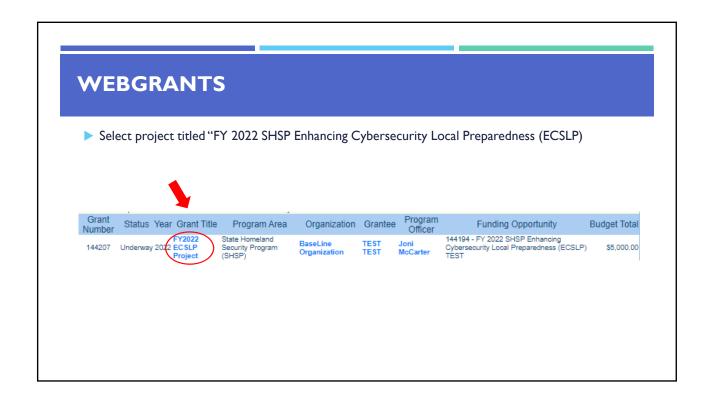

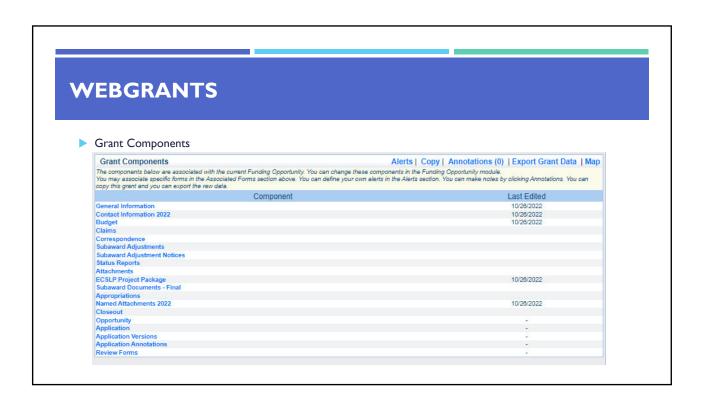

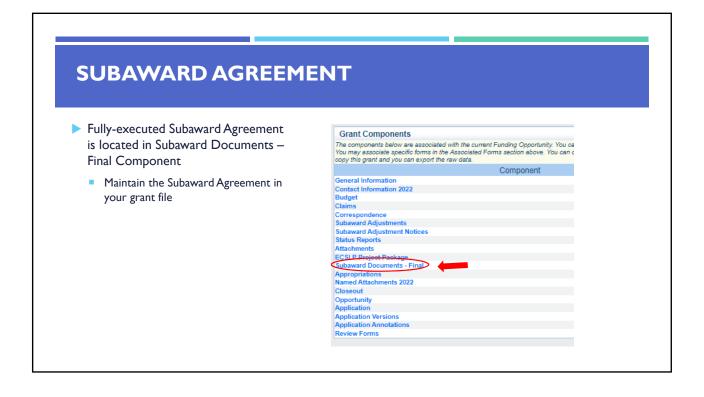

#### **BUDGET**

- Approved budget is located in Budget Component
  - Be sure to review approved budget before beginning procurement
  - Ensure you are only purchasing items that are on approved budget
  - Ensure you are purchasing the quantity of items that is on approved budget
  - Request Subaward Adjustment if need to make changes to budget (i.e. change in quantity)

# Equipment Add All equipment items are defined as tangible property having an acquisition cost of \$1,000 or more, and a useful life of more than one year. All Equipment purchased has to be an allowable item on the Authorized Equipment List (AEL). Equipment quotes may be uploaded in Names Attachment component of the application. Line Item Line Item Line It

#### **BUDGET**

- ► Funds must be obligated within the project period of performance, expended, and submitted for reimbursement within 45 days following the project period of performance end date (October 15, 2024)
- Project Period: September 1, 2022 to August 31, 2024
- ► Funds are considered "obligated" when a legal liability to pay a determinable sum for services or goods is incurred and will require payment during the same or future period
- Funds are considered "expended" when payment is made

# **REIMBURSEMENT REQUESTS (CLAIMS)**

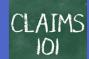

- Information Bulletin 5: Policy on Reimbursement Requests discusses requirements for reimbursement requests
- Must incur an allowable expense, make payment, and seek reimbursement within 6 months of the invoice date
- ▶ Supporting documentation must be submitted with each claim
  - Must be in one attachment and in the same order as the Expenditures Form on the reimbursement request in WebGrants
- In the Expenditure Form in WebGrants, a line must be completed for each individual expenditure
- Multiple invoices on one expenditure line will not be accepted. However, each item purchased on an invoice does not need to be listed separately unless the items are on a different line in the approved budget
- Incomplete claims could result in a delay of payment. It is the requesting agency's responsibility to complete the necessary changes

- ▶ Personnel/Benefits Supporting Documentation
  - Claim in WebGrants
  - Wage and benefit costs
  - Proof of payment (payroll journal, check stub)
  - Timesheet(s)
  - Signed personnel certification(s)

# **REIMBURSEMENT REQUESTS (CLAIMS)**

- ► Travel/Training Supporting Documentation
  - Claim in WebGrants
  - Vendor Invoice
  - Proof of Payment (copy of cancelled check, credit card statement, bank statement)
  - Approved Training Request Form
    - The <u>Training Request Form</u> must be submitted to the OHS 30 business days before the anticipated training date
  - Agenda/Announcement
  - Proof of attendance (sign-in sheet/roster/certificate)

\*Meals, mileage, and lodging cannot exceed the state of Missouri rates established by the Missouri Office of Administration. Current rates can be found at: <a href="https://oa.mo.gov/state-employees-new#mini-panel-state-employees-tabs6">https://oa.mo.gov/state-employees-new#mini-panel-state-employees-tabs6</a>

#### ► Equipment Supporting Documentation

Equipment means tangible personal property (including information technology systems) having a useful life of more than one year and a per-unit acquisition cost which equals or exceeds the lesser of the capitalization level established by the non-Federal entity for financial statement purposes, or \$1,000

- Claim in WebGrants
- Vendor Invoice
- Proof of payment (i.e., copy of cancelled check, credit card statement, bank statement)
- Proof of delivery/completion (i.e., signed packing slip, receipt, or signed statement in writing indicating items delivered)
- Purchase order, if one was created or referenced on an invoice
- Equipment Inventory Form in WebGrants must be completed for each piece of equipment
  - If you purchased more than one of the same item, they must be listed separately on the equipment inventory form

# **REIMBURSEMENT REQUESTS (CLAIMS)**

#### Supplies Supporting Documentation

- Claim in WebGrants
- Vendor Invoice
- Proof of Payment (i.e., copy of cancelled check, credit card statement, or bank statement)
- Proof of delivery/completion (i.e., signed packing slip, receipt, or signed statement in writing indicating items delivered)

#### ► Contractual Services Supporting Documentation

- Claim in WebGrants
- Vendor Invoice
- Proof of payment (copy of cancelled check, credit card statement, bank statement)
- Proof of delivery (signed statement in writing indicating goods/services received)
- Copy of signed contact must be submitted with first claim
- Other documentation required by contract (milestone reports, time and effort)

# **REIMBURSEMENT REQUESTS (CLAIMS)**

#### Advance Payment

- Information Bulletin 2: Policy on Advance Payment and Cash Advances discusses requirements for advance payment requests
- Advance payment is defined as funds given to a subrecipient in advance of the subrecipient
  incurring the debt. For example, if a subrecipient orders a piece of equipment and requests
  reimbursement prior to paying the vendor's invoice, receipt of funds would be considered an
  advance payment
- Will not provide advance payment to a subrecipient before costs have been incurred through an invoice from a vendor
  - · Some situations, local cash flow makes payment for large equipment items difficult
  - OHS has agreed to accept requests for funds from subrecipients as soon as a vendor submits their invoice and the subrecipient has received goods or services
- \$2,500 minimum for subrecipients requesting a reimbursement with an advance payment

- ► Advance Payment Supporting Documentation
  - Claim in WebGrants
  - Vendor Invoice
  - Proof of delivery/completion (i.e., signed packing slip, receipt, or signed statement in writing indicating items delivered)
  - Completed Equipment Detail Form in WebGrants, if applicable
- Required to submit proof of payment (i.e., copy of cancelled check, credit card statement, or bank statement) to the OHS within 30 days from receipt of payment
- To request, will type "Advance Payment" in the Check/EFT Number and Check/EFT Date fields in the WebGrants

# **REIMBURSEMENT REQUESTS (CLAIMS)**

- Submitting a claim in WebGrants
  - Select "Claims" component in WebGrants

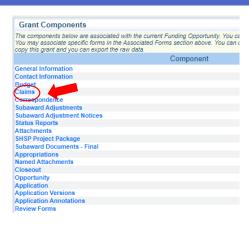

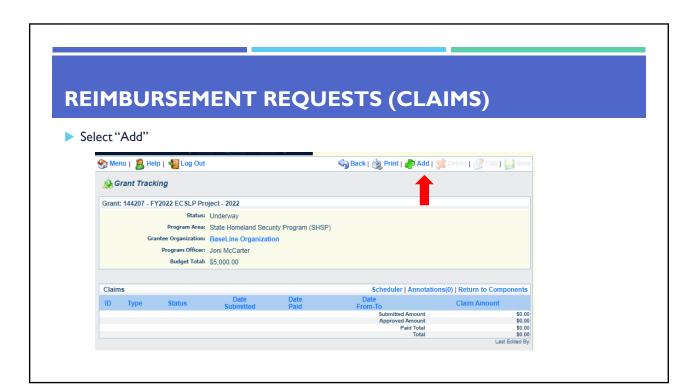

- ▶ Complete Claim General Information
  - Claim Type Select "Other" in the drop-down
  - Reporting Period Enter the date range for the expenses being requested
  - Invoice Number Leave field blank
  - Is this your Final Report
    - Select "Yes" if this is your last claim
    - · Select "No" if this is not your last claim
  - Select "Save"

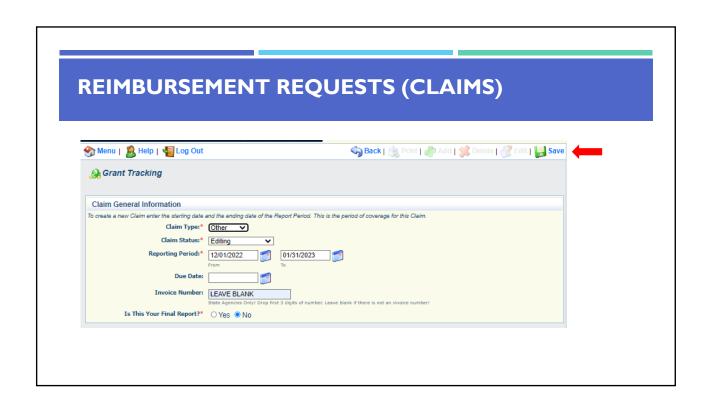

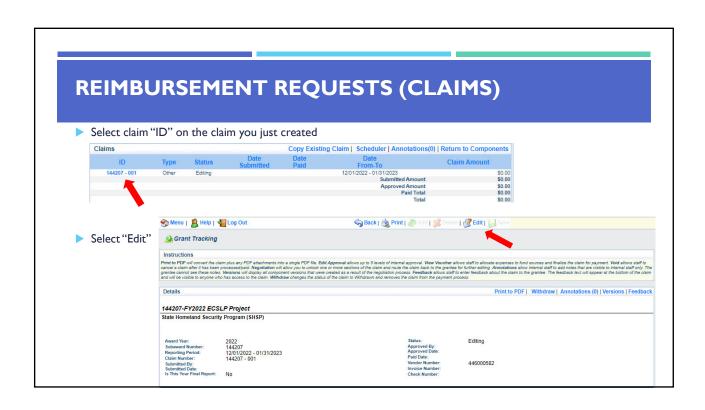

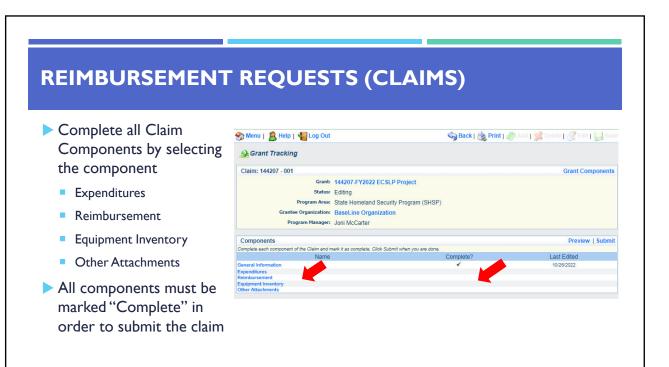

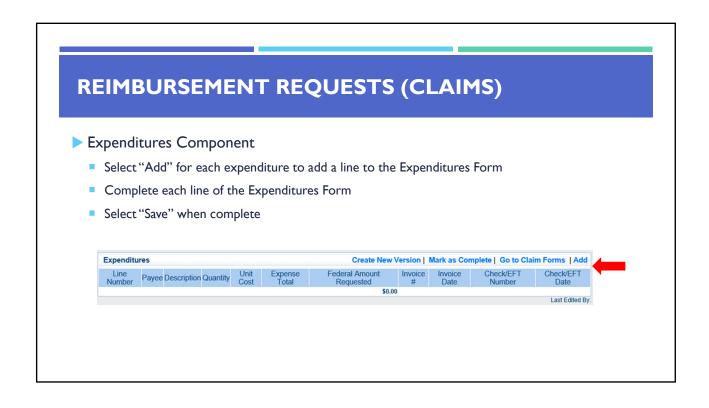

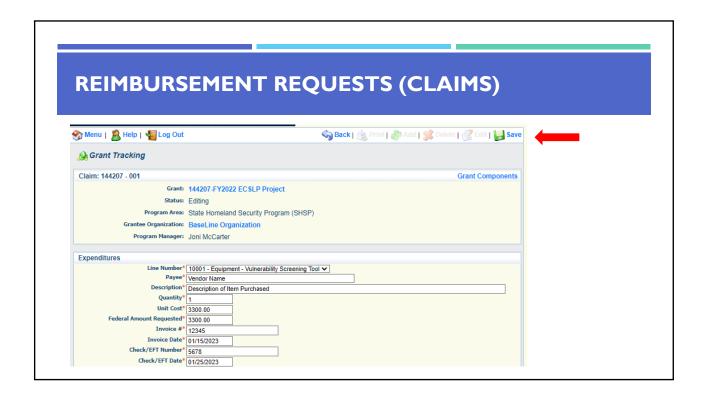

#### **REIMBURSEMENT REQUESTS (CLAIMS)** Line Number - select the corresponding budget line for the item that is being requested for reimbursement Payee – enter the name of the vendor that the item was purchased from Description – enter a description of the item purchased Quantity – enter the quantity of the item that was purchased Unit Cost - Cost per item The number entered into the unit cost field, multiplied by the quantity entered, should be the Federal Amount Requested that you are seeking reimbursement for Federal Amount Requested - Total amount of funds being requested Invoice # - vendor's invoice number Invoice Date - date on vendor's invoice Check/EFT Number Check number used for payment to vendor OR EFT number for payment to vendor Advance Payment Check/EFT Date Date of check used for payment to vendor **OR** Date of EFT for payment to vendor Advance Payment

### **REIMBURSEMENT REQUESTS (CLAIMS)**

- ► Select "Add" to add additional expenditures to the claim
- Select "Mark as Complete" after all expenditures have been added

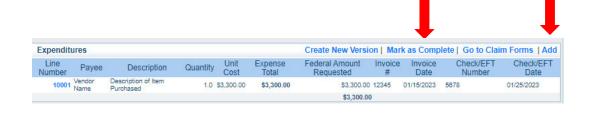

## **REIMBURSEMENT REQUESTS (CLAIMS)**

- ▶ Select the "Reimbursement" Claim Component
  - Verify the amounts entered on the Expenditures Form have been transferred to the Reimbursement Form correctly
- Select "Mark as Complete"

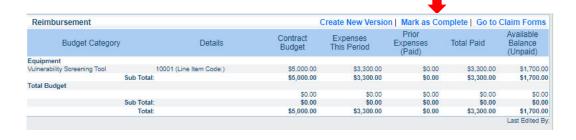

### **REIMBURSEMENT REQUESTS (CLAIMS)**

- Select "Equipment Inventory" Claim Component
- Select "Add" for each equipment item
- Each item needs to be entered on its own line
  - If you purchased two mobile radios, there should be one line for each radio
- Complete all fields in the Equipment Detail Form
- If no equipment is being requested for reimbursement, select "Mark as Complete"

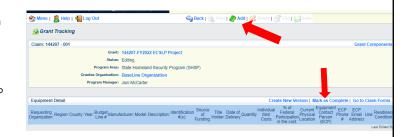

## **REIMBURSEMENT REQUESTS (CLAIMS)**

- If equipment is requested, complete all fields in the Equipment Detail Form
- ▶ Requesting Organization Subrecipient's Organization
- ▶ Region Subrecipient's Region (MSHP Troop Boundaries)
- County Subrecipient's County
- ➤ Year Grant year the equipment was purchased (2022)
- ▶ Budget Line # Budget line number associated with the equipment
- Manufacturer Manufacturer of the equipment
- ▶ Model Model number of the equipment
- Description Description of the equipment (i.e., mobile radio, MDT)
- ▶ Identification # Unique identification numbers such as a serial number. (N/A should be annotated if there is not a unique identification number)
- Source of Funding Federal Funding utilized (SHSP ECSLP)
- ▶ Title Holder Subrecipient Organization who owns the equipment

### **REIMBURSEMENT REQUESTS (CLAIMS)**

- Date of Delivery Date equipment was delivered
- Quantity Number of equipment items purchased (should only be one per line)
- Individual Item Costs Cost of individual equipment item
- > % of Federal Participation in the Cost Percentage of cost of the equipment that is being requested
- Current Physical Location Address where the equipment is located (P.O. Box is not a physical location for the inventory)
- ► Equipment Contact Person (ECP) Name of person to contact regarding equipment
- ► ECP Phone # Phone number for equipment contact person
- ► ECP Email Address Email address for equipment contact person
- Use Local, regional, statewide, or national. Progressive scale. If national use is entered, it is assumed it is available at all other levels
- Readiness Condition
  - <u>Mission capable</u> material condition of equipment indicating it can perform at least one and potentially all of its designated missions
  - Not mission capable material condition indicating that equipment is not capable of performing any of its designated mission

## **REIMBURSEMENT REQUESTS (CLAIMS)**

Verify Equipment Detail is correct and select "Mark as Complete"

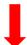

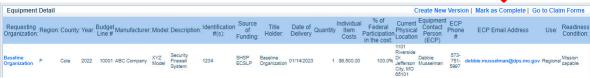

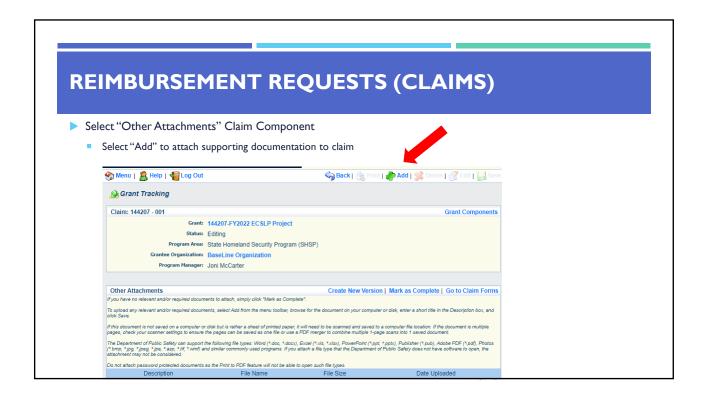

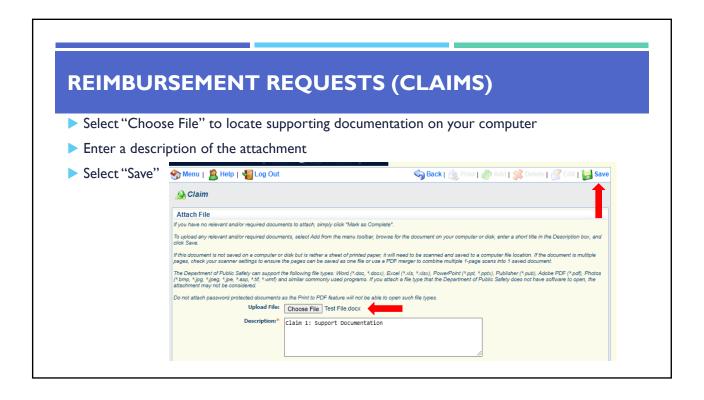

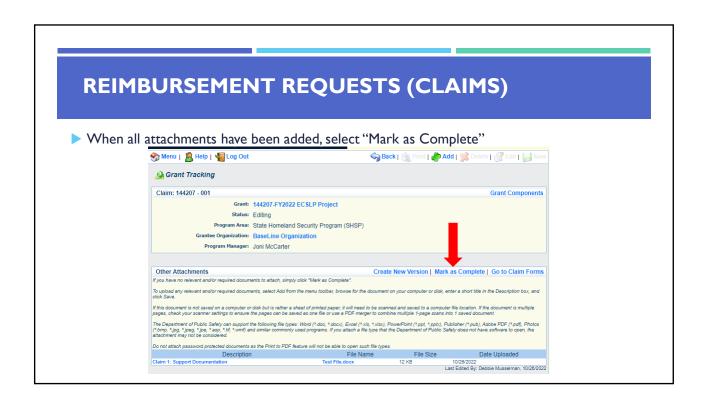

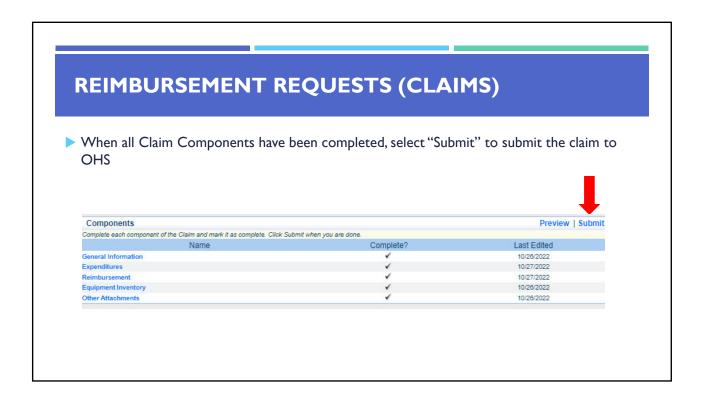

### **SUBAWARD ADJUSTMENTS**

- Information Bulletin 8: Policy on Budget and Program Revisions Subaward Adjustments discusses Subaward Adjustments
- ▶ Budget Modifications transfer among existing budget lines within the grant budget
  - Request for budget modification must be submitted through WebGrants as a Subaward Adjustment and <u>must</u> be approved
    by the OHS <u>prior</u> to the subrecipient obligating or expending the grant funds
- Program Modifications
  - Request for program modifications must be submitted through WebGrants as a Subaward Adjustment and must be approved by the OHS prior to the subrecipient obligating or expending the grant funds
  - Program modifications include:
    - Changes in subrecipient staff (Authorized Officials, Project Directors, or Fiscal Officers)
    - Address change or other information in the organization component of WebGrants
    - · Request to change project period of performance

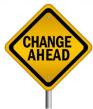

### **SUBAWARD ADJUSTMENTS**

- Scope of Work Changes
  - Adding new line items to the approved budget
  - Changes in quantity of an existing line item in approved budget
  - Changes to specifications of existing line item (i.e., an equipment line item on the approved budget lists a 12'x 20' tent, in order to purchase a tent that is 10' x 10' instead of the listed equipment, prior approval is required
- Request for scope changes must be submitted through WebGrants as a Subaward Adjustment and must be approved by the OHS prior to the subrecipient obligating or expending the grant funds

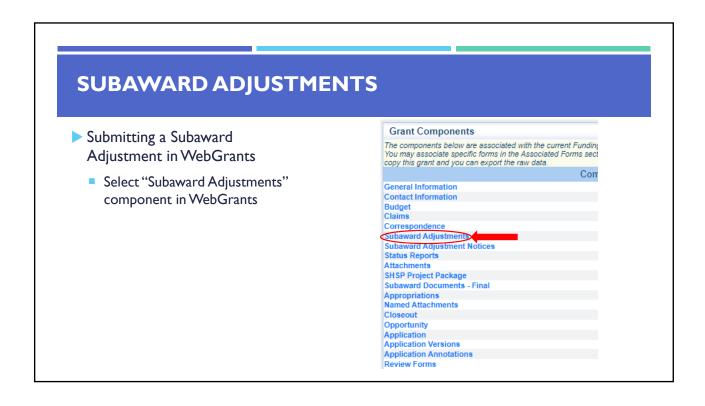

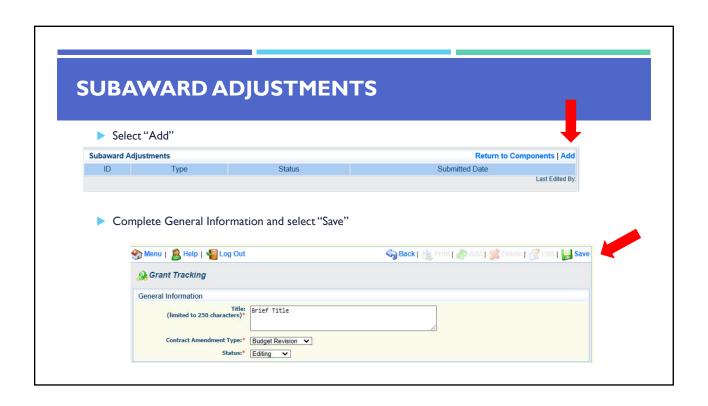

## **SUBAWARD ADJUSTMENTS**

- ► General Information
  - Title enter a brief title
  - Contract Amendment Type choose the type of adjustment being requested
    - Budget Revision
    - Program Revision

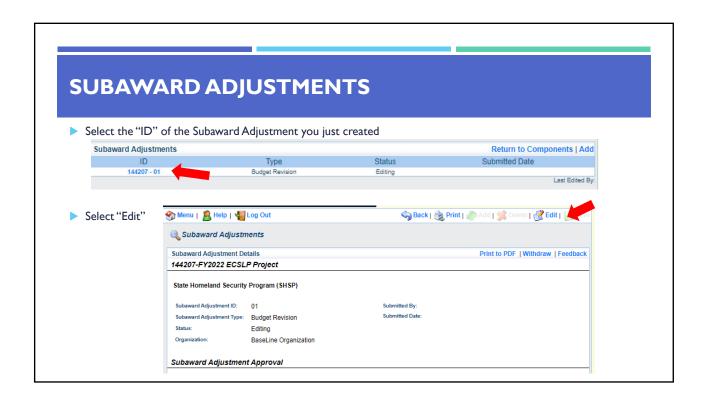

### **SUBAWARD ADJUSTMENTS**

- Complete all Subaward Adjustment Components by selecting the Component
  - Justification
  - Budget
  - Confirmation
  - Attachments
- ▶ All components must be marked "Complete" in order to submit the Subaward Adjustment

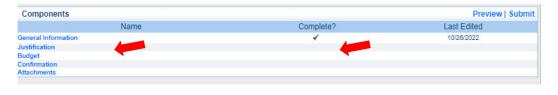

## **SUBAWARD ADJUSTMENTS**

- ▶ Justification Component
  - Explain the requested change and the reason for the requested adjustment
  - Complete Subaward Adjustment
     Spreadsheet with requested changes for budget modification
    - Copy and paste Subaward Adjustment Spreadsheet into text box
    - · Will be sent at conclusion of training
    - Select "Save"

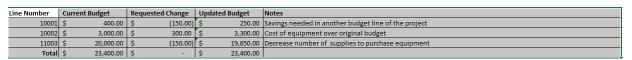

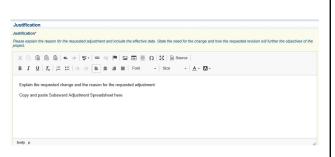

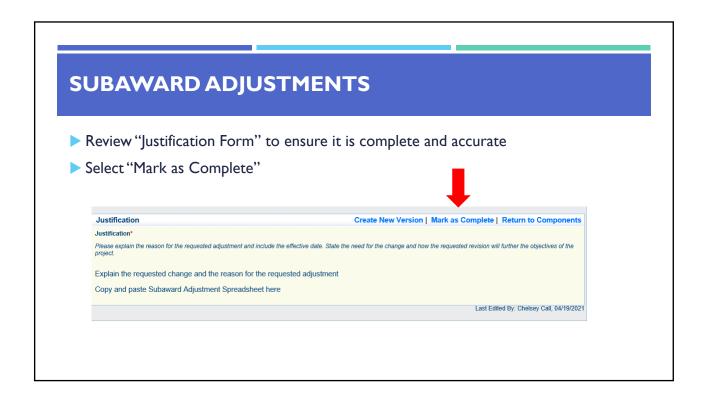

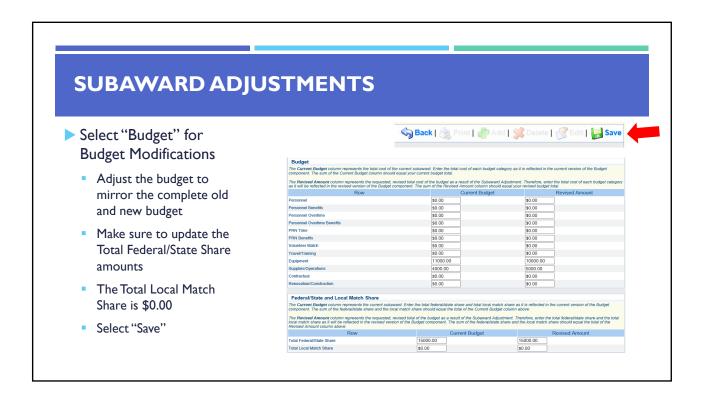

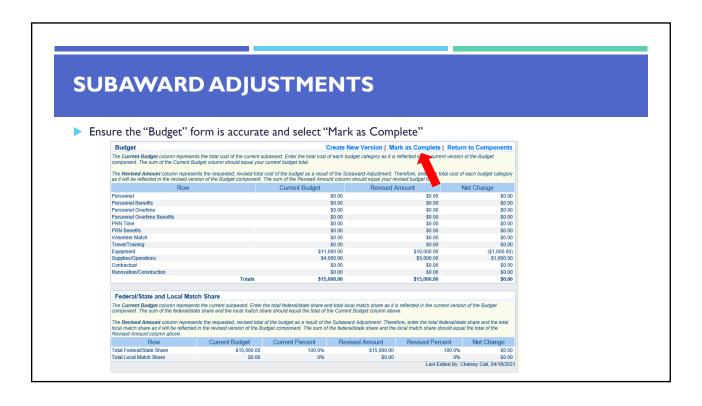

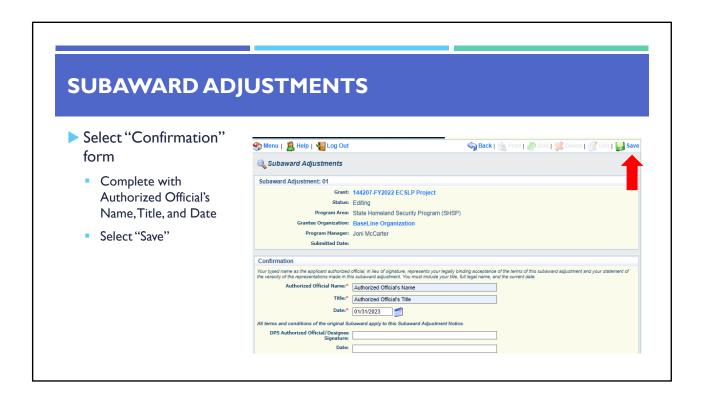

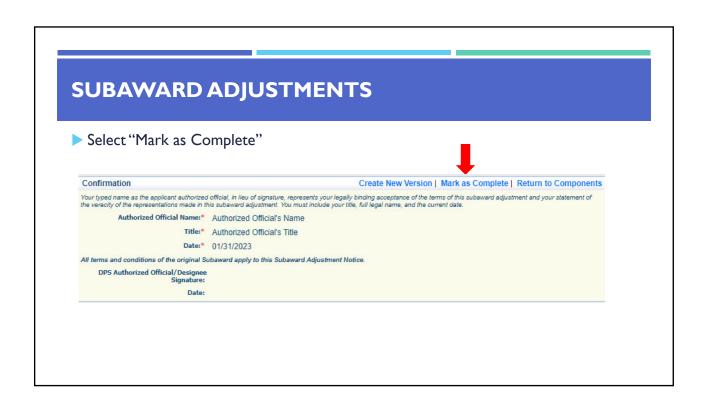

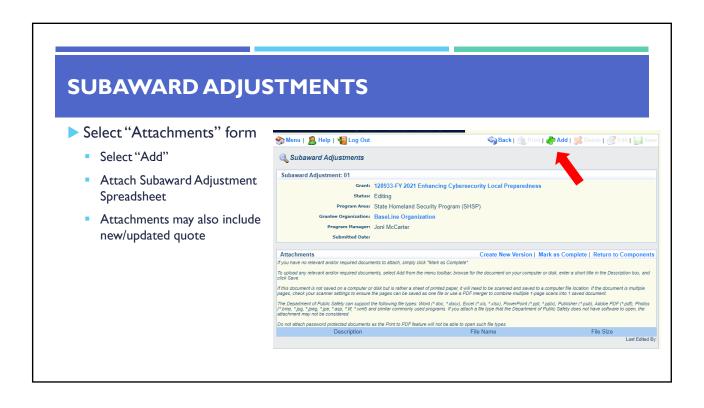

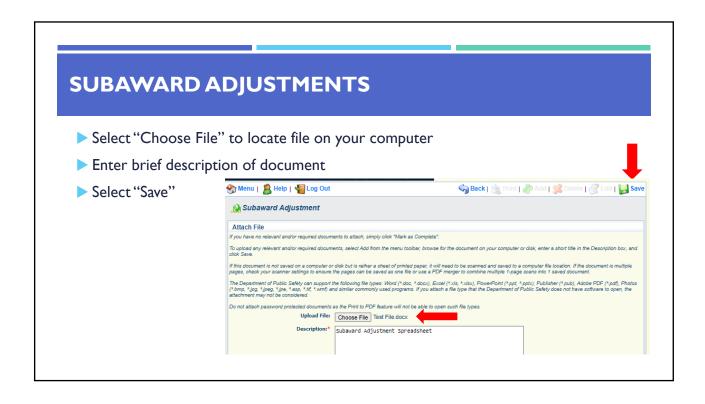

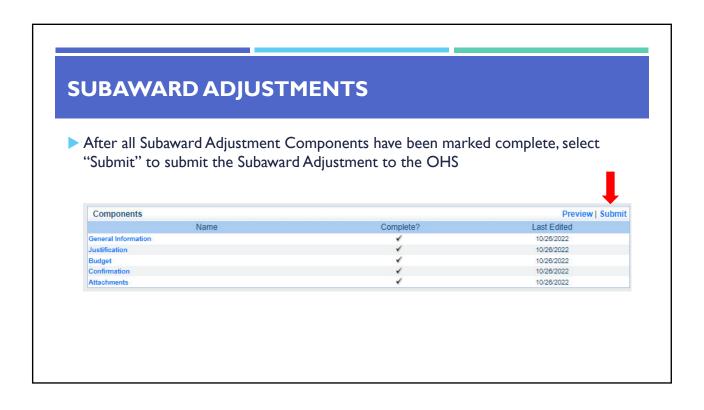

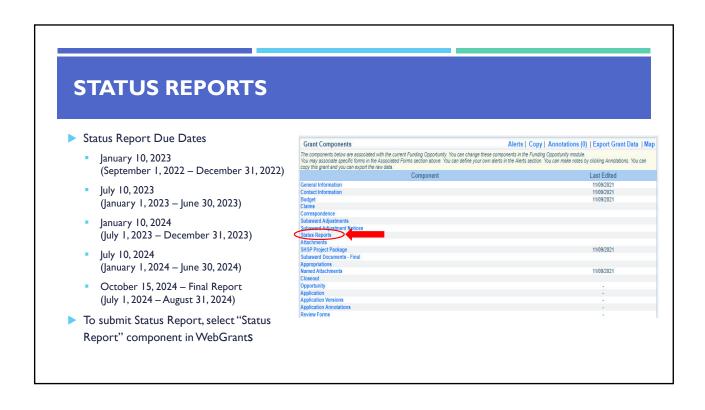

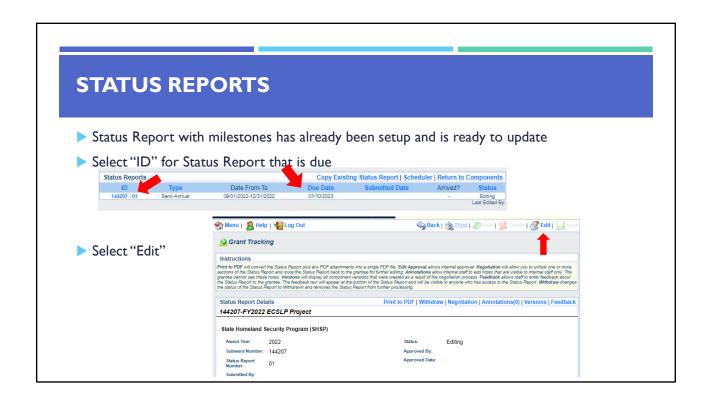

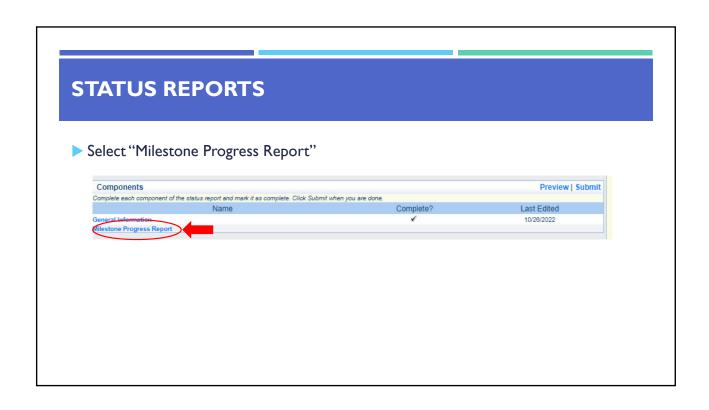

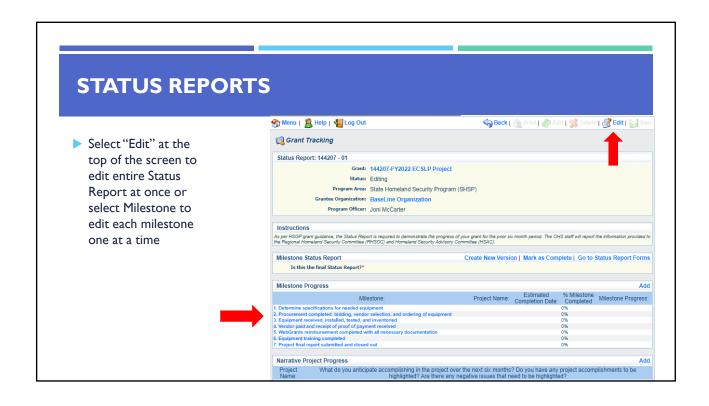

#### **STATUS REPORTS**

- ▶ Is this the final Status Report?
  - Select "Yes" if all project milestones have been completed and you are submitting the Final Status Report
  - Select "No" if project activities are not complete and you are submitting the required semi-annual Status Report

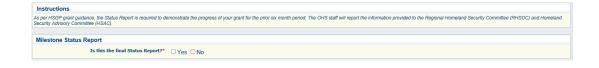

### **STATUS REPORTS**

- ► Complete "Milestone Progress" section of Status Report
  - Project Name Brief project name (i.e., FY 2022 Baseline Organization ECSLP Grant)
  - Estimated Completion Date Estimated completion date for milestone at time of status report
  - % Milestone Completed Estimated % of milestone completed at time of status report
  - Milestone Progress Enter pertinent notes on milestone (i.e., Specifications for mobile radio complete)

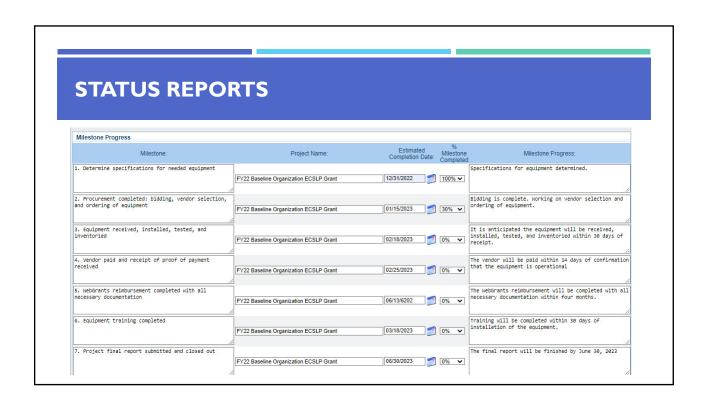

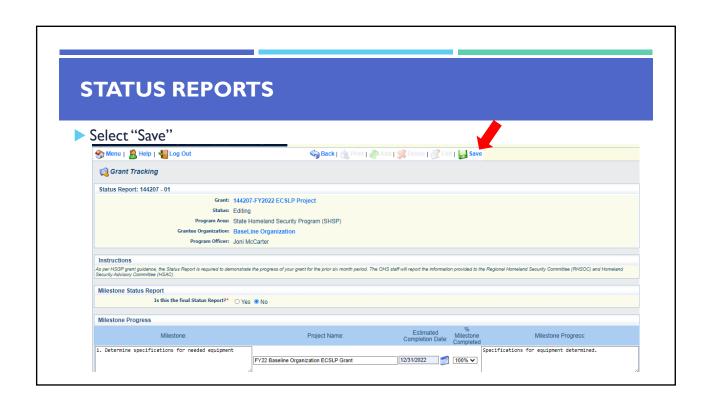

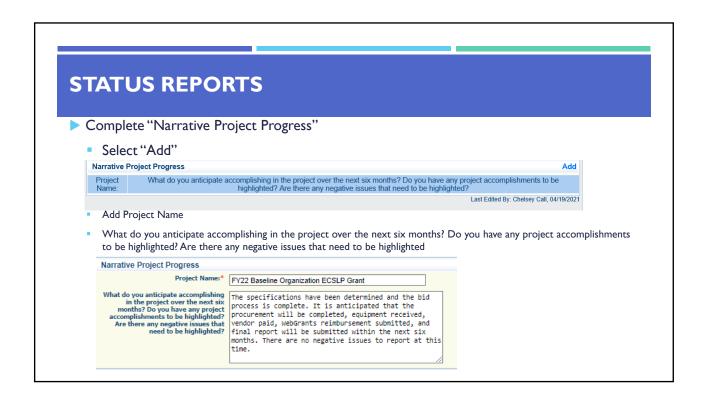

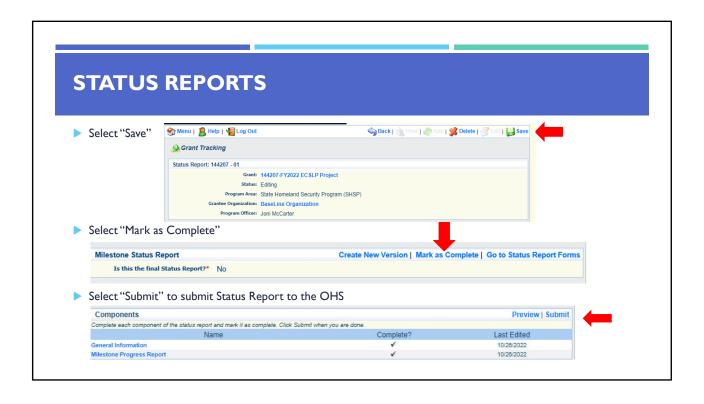

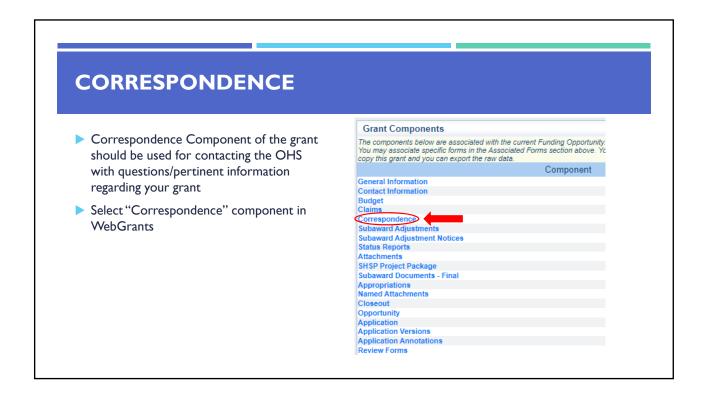

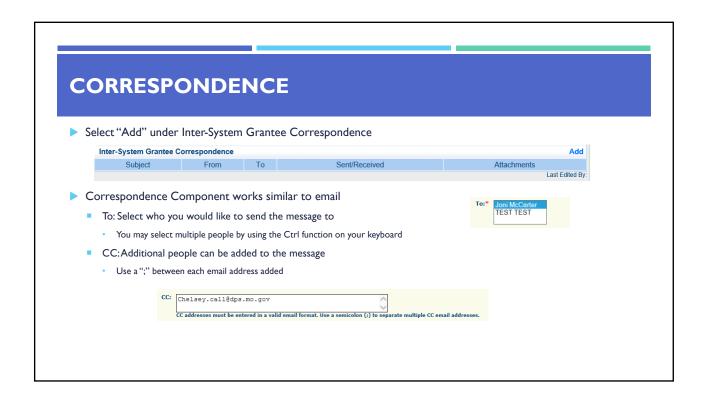

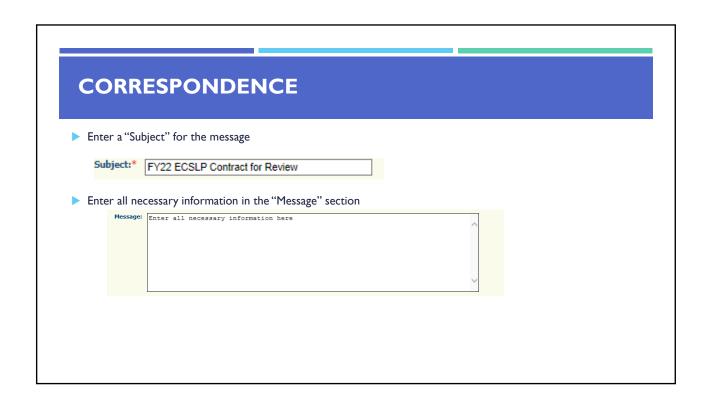

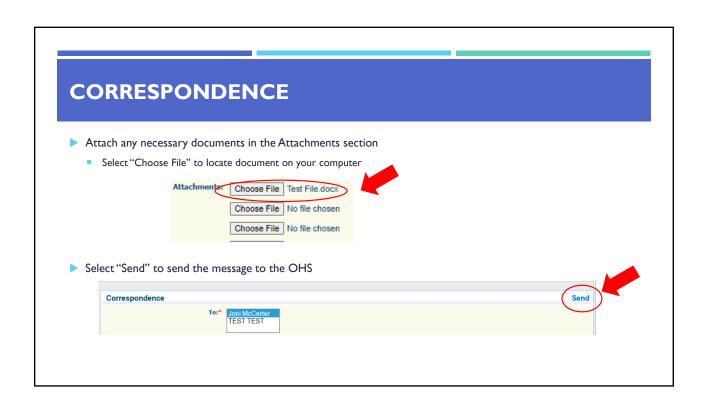

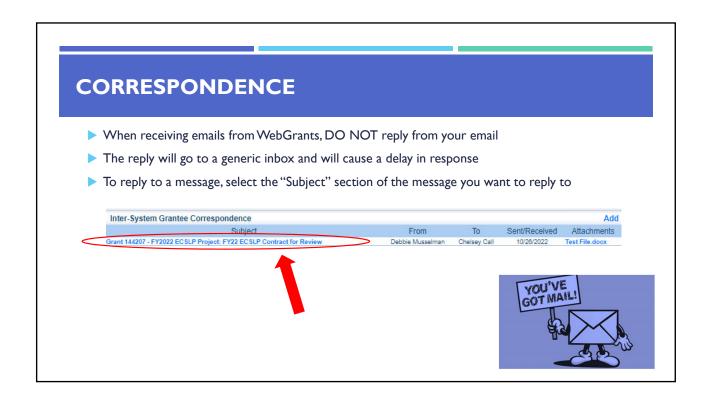

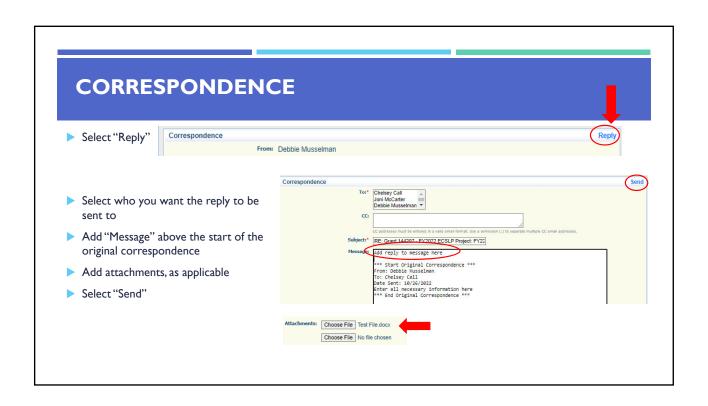

### **GRANT FILE**

- All grant records shall be retained by the subrecipient for:
  - At least 5 years from the end of the state fiscal year in which the grant closes or following notification by the awarding agency that the grant has been programmatically and fiscally closed or at least 5 years following the closure of the subrecipient's audit report covering the entire award period, whichever is later
- Subrecipient should maintain grant file with grant documentation including but not limited to:
  - I. Copy of FINAL grant application(s)
  - Nationwide Cybersecurity Review (NCSR) Completion Certificate
  - 3. Fully-executed Subaward Agreement
  - 4. Approved Claims
  - 5. Approved Subaward Adjustments
  - 6. Approved Status Reports

- 7. Final Status Report
- 8. Monitoring Reports
- 9. Relevant Grant Correspondence
- 10. Procurement Documents
- II. Disposition of Equipment Forms
- 12. Inventory

### **GRANT CLOSEOUT**

- ► Grant Period of Performance ends 08/31/2024
- ► Final Claims and Final Status Report are due 45 days after the end of the period of performance (10/15/2024)
- ▶ Final Claim Select "Yes" in "General Information" on the question "Is this your Final Report"
- Final Status Report
  - Select "Yes" on Status Report question "Is this the Final Status Report"
  - In the "Narrative Project Progress" section indicate that the project is complete and this submission is the Final Status Report.
  - Include amount of de-obligated funds, if applicable, in the Narrative Project Progress section

### **MONITORING**

- ▶ Information Bulletin 1: Policy on Monitoring discusses monitoring
- ▶ The OHS acts as a pass-through entity and is subject to the requirements of pass-through entities guided by 2 CFR 200
- 2 CFR 200.332 (d) states, "All pass-through entities must monitor the activities of the subrecipient as necessary to ensure that the subaward is used for authorized purposes, in compliance with Federal statutes, regulations, and the terms and conditions of the subaward; and that subaward performance goals are achieved"
- Types of Monitoring
  - Desk Review that is completed by the OHS at the OHS' office
  - On-Site Review that is conducted by the OHS at the subrecipient's agency

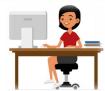

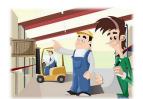

### **MONITORING**

- Scheduling
  - Agreed upon date between OHS and subrecipient
  - Given at least 30 days notice
- ▶ Topics Covered
  - See Monitoring Information Bulletin
- Corrective Actions
  - If observations are made, at least 30 days will be allowed to complete and submit necessary corrective actions

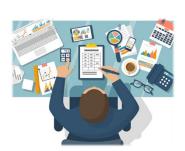

### **MONITORING**

- Monitoring is NOT an audit
- OHS is NOT out to catch you doing something wrong – we are there to HELP correct areas of noncompliance to prevent audit findings
- Chance to provide technical assistance and answer questions

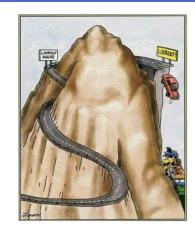

#### **IMPORTANT DATES**

Grant Period of Performance Begin September 1, 2022

Compliance Workshop Acknowledgement Due – November 8, 2022

Subaward Agreements Due – November 21, 2022

Nationwide Cybersecurity Review Completed December 31, 2022 and December 31, 2023

Status Reports Due – January 10 and July 10

Grant Period of Performance End August 31, 2024

Final Claim and Final Status Report October 15, 2024

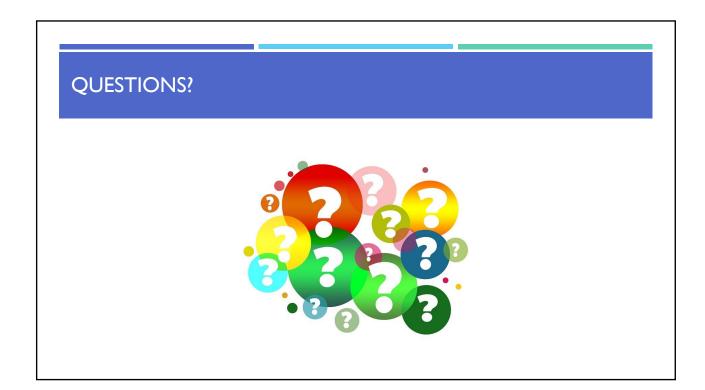

# **OHS CONTACTS**

#### **Debbie Musselman**

Grants Specialist (573) 751-5997

Debbie.Musselman@dps.mo.gov

#### **Chelsey Call**

Grant Supervisor (573) 526-9203

Chelsey.Call@dps.mo.gov

#### Joni McCarter

Program Manager (573) 526-9020

Joni.Mccarter@dps.mo.gov

#### **Kelsey Saunders**

Administrative Assistant

(573) 522-6125

Kelsey.Saunders@dps.mo.gov